## Teams Kurzanleitung

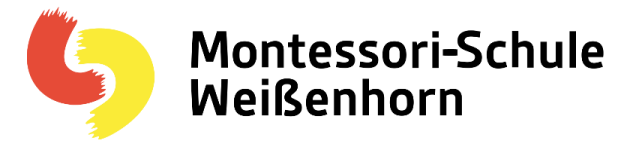

## E-Mail

Die Kinder erhielten durch die Schule nicht nur die Möglichkeit sich bei Teams anzumelden und dort mitzuarbeiten, sondern auch gleichzeitig ein E-Mail-Postfach.

Diese Mails kann man auch mit einem Mailclient (Outlook, Airmail, Thunderbird usw.) abrufen.

Dazu sind folgende Einstellungen zu nutzen:

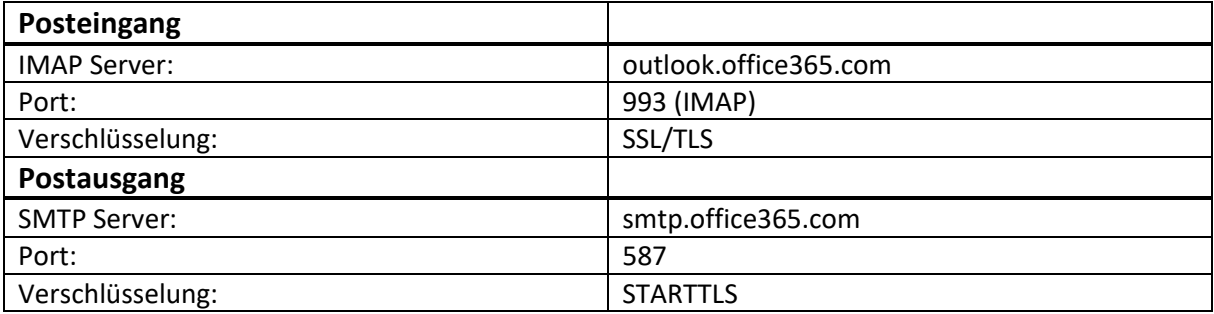

Der Benutzername und Passwort sind identisch mit dem Benutzername und dem Passwort für Teams.

Weitere Informationen findet man hier: [Microsoft Support](https://support.office.com/de-de/article/server-einstellungen-die-sie-von-ihrem-e-mail-anbieter-ben%C3%B6tigen-c82de912-adcc-4787-8283-45a1161f3cc3)

Es besteht auch die Möglichkeit, das E-Mail-Postfach mit dem Webbrowser zu öffnen.

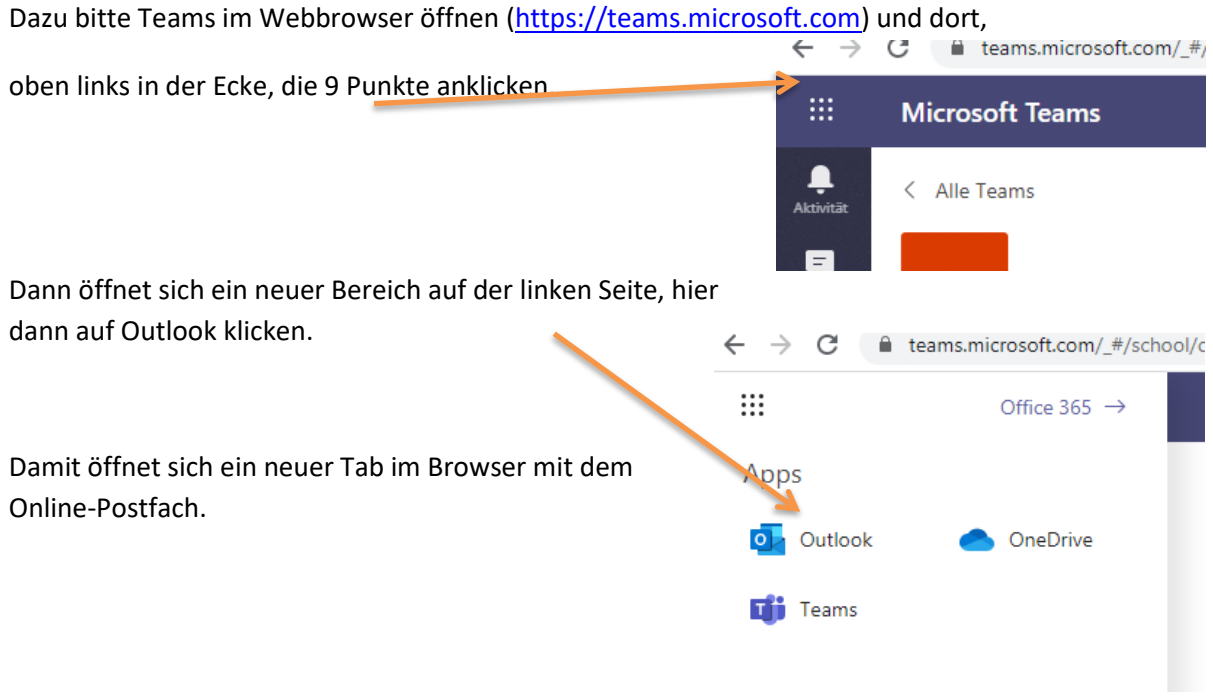

Bei Problemen kontaktieren Sie bitte die Lehrkraft, oder Marion Stauss oder J. Schmitz (J.Schmitz@msswh.de) .